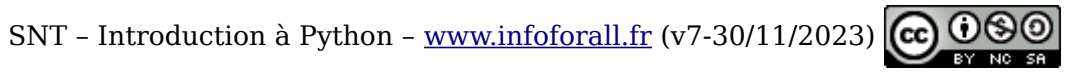

### **SNT Python 1 – Types de données**

**1 – Thonny**

**HTML** et **CSS** sont **des langages ...**. **Scratch** est un **langage ...**. **Python** est un **langage** ....

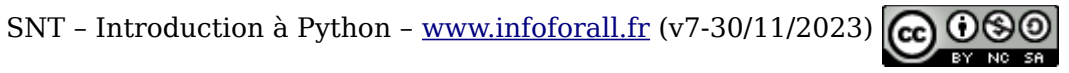

## **SNT Python 1 – Types de données**

**1 – Thonny**

**HTML** et **CSS** sont **des langages de description**.

**Scratch** est un **langage de programmation par bloc**.

**Python** est **un langage de programmation par lignes de code**.

Pour créer des programmes Python, nous utiliserons **Thonny** : gratuit et libre (on peut lire son code-source).

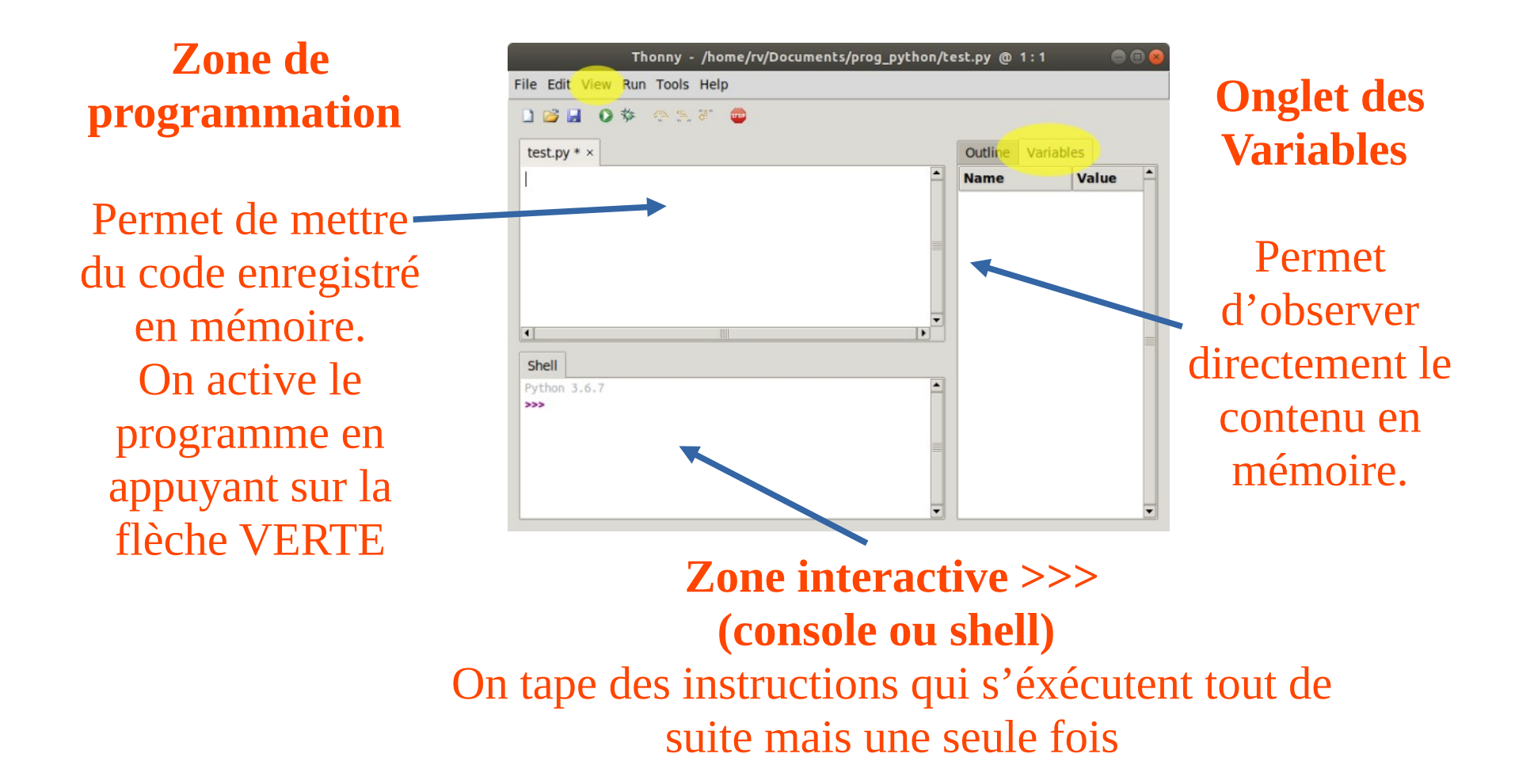

### **2 – Le type int : integer / entier**

Il s'agit du type de données correspondant aux entiers. On trouve les opérateurs classiques (+, -, \*, /)

**>>> 7 + 2 >>> 7 \* 2 >>> 7 / 2 >>> 10 \*\* 3** Mais également les opérateurs de la division euclidienne. **>>> 13 // 5** → Quotient de la division euclidienne **>>> 13 % 5** → Reste de la division euclidienne

### **2 – Le type int : integer / entier**

Il s'agit du type de données correspondant aux entiers. On trouve les opérateurs classiques (+, -, \*, /)

**>>> 7 + 2 >>> 7 \* 2 >>> 7 / 2 >>> 10 \*\* 3 9 14 3.5 1000 =** 10<sup>**<sup>3</sup> = 10<sup><b>\*10<sup>\*</sup>10**</sup></sup> Mais également les opérateurs de la division euclidienne. **>>> 13 // 5** → Quotient de la division euclidienne **2 >>> 13 % 5** → Reste de la division euclidienne **3**  $13 \mid 5$  $-10$   $\boxed{\phantom{1}}$ ----------- 2 3

# **Priorités**

D'abord () Ensuite \*\* Ensuite  $* / \%$  // Puis + -

#### **3 – Le type str : string, chaîne de caractères**

Le type texte se nomme string (str). Il est délimité par des guillemets.

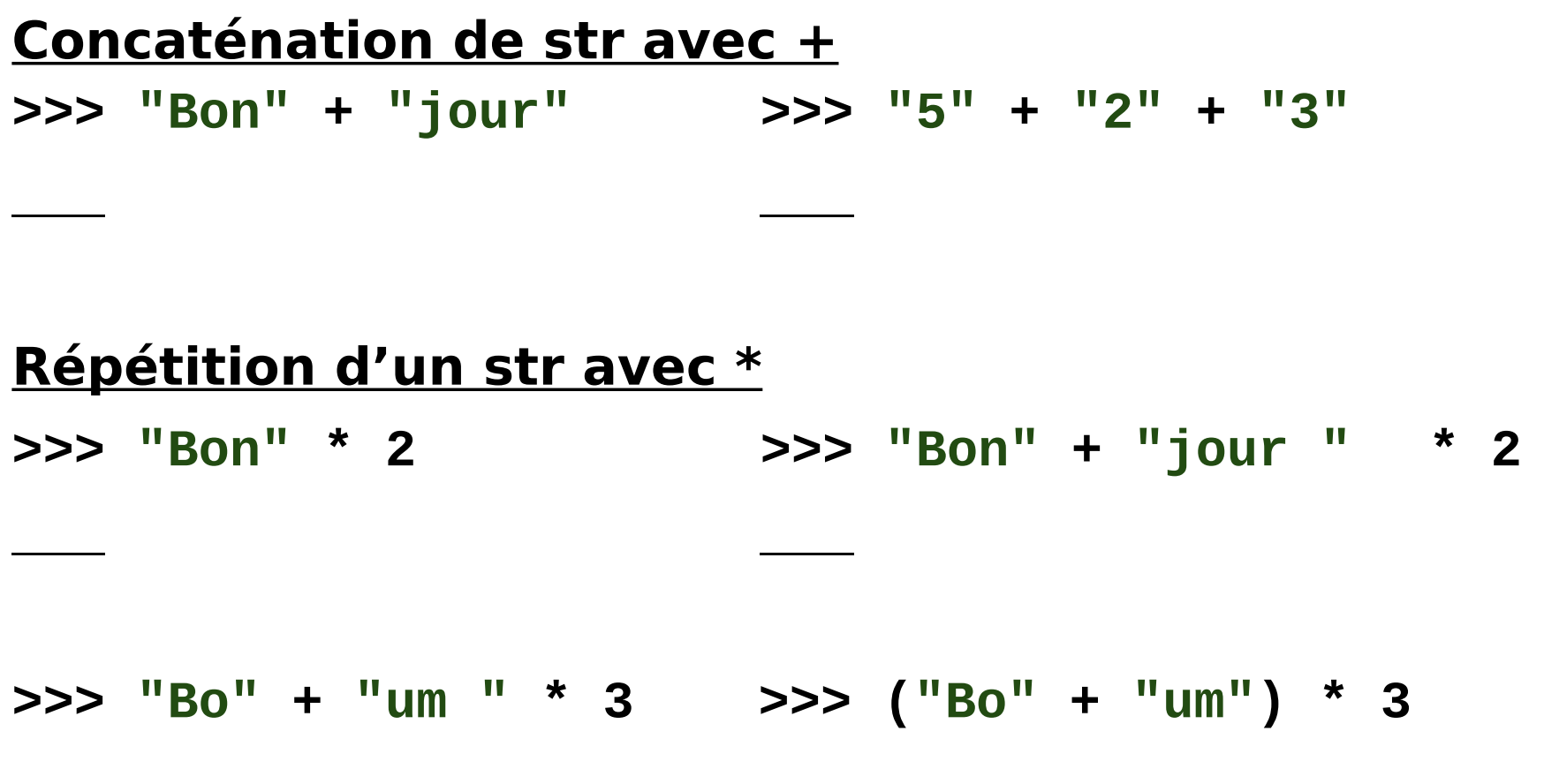

### **3 – Le type str : string, chaîne de caractères**

Le type texte se nomme string (str). Il est délimité par des guillemets.

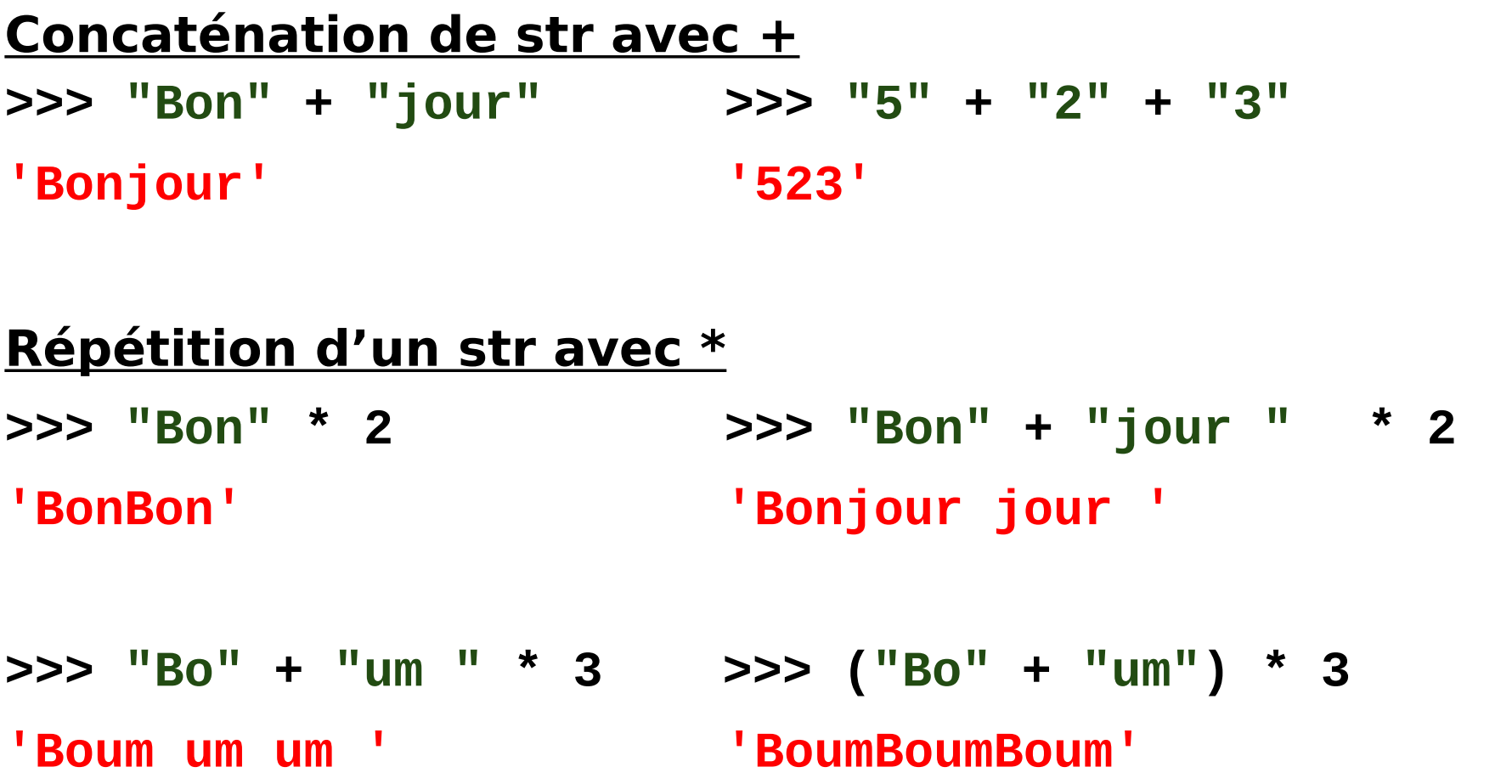

# **Attention aux types des données :**

**>>> 5 \* 2**

**>>> "5" \* 2** 

#### **Attention aux types des données :**

**>>> 5 \* 2 10**

**>>> "5" \* 2** 

**'55'**

**Fonction ord() Fonction chr()** >>> **ord('A')** >>> **chr(65) 65 'A' >>> ord('\n')** >>> **chr(10) 10 '\n'**

Renvoie un code est de Renvoie un caractère

# **Fonction len()**

Renvoie le nombre de caractères du string. **>>> len('abc ABC') >>> len('abc\nABC\n')**

**Fonction ord() Fonction chr()** >>> **ord('A')** >>> **chr(65) 65 'A' >>> ord('\n')** >>> **chr(10) 10 '\n'**

Renvoie un code est de Renvoie un caractère

# **Fonction len()**

Renvoie le nombre de caractères du string. **>>> len('abc ABC') >>> len('abc\nABC\n') 7 8**

12

# **Fonction print()**

Affiche l'exécution des caractères, même ceux de contrôle. Ne renvoie rien.

>>> **print**(**'abc\nABC\nZ'**)

...

# **Fonction print()**

Affiche l'exécution des caractères, même ceux de contrôle.

Ne renvoie rien.

>>> **print**(**'abc\nABC\nZ'**) abc ABC Z

## **4 – Le type bool : True ou False**

Ces opérateurs ont une priorité plus faible que + et -.

- Strictement supérieur >
- Supérieur ou égal  $\ge$ =
- Strictement inférieur <
- Inférieur ou égal  $\le$ =
- Opérateur d'égalité  $==$
- Opérateur de différence !=
- Opérateur d'appartenance in

#### $>> 8 > 10$   $>> 8 > = 5 + 3$   $>> 8 = = 5 + 3$

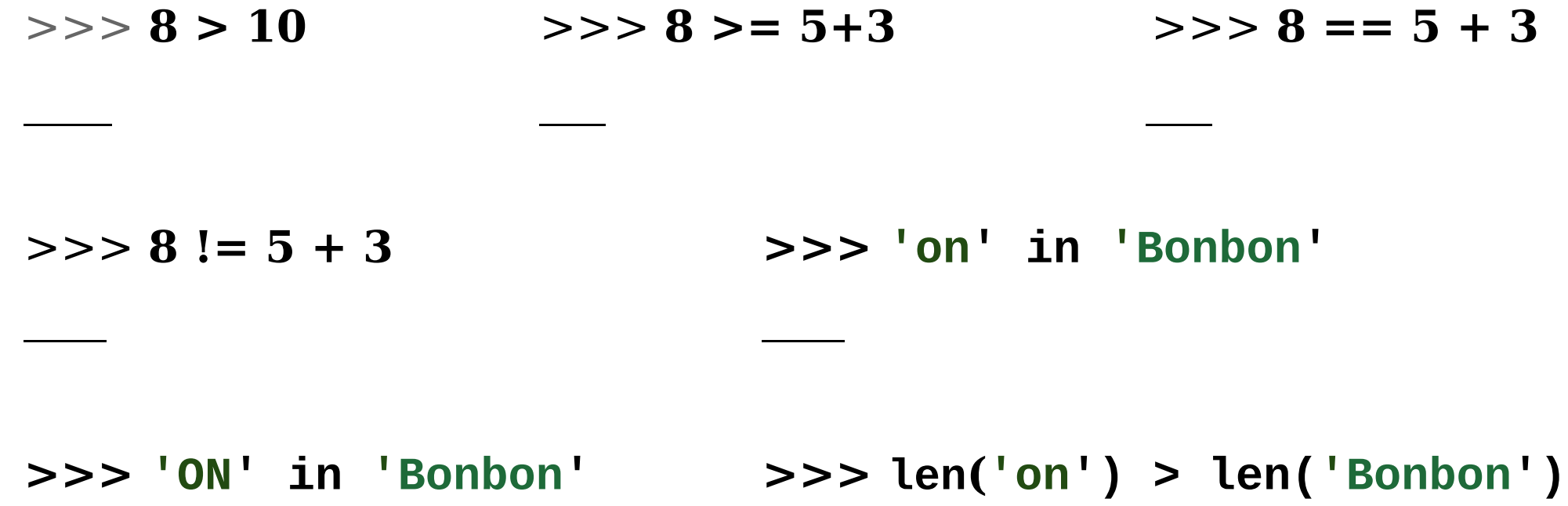

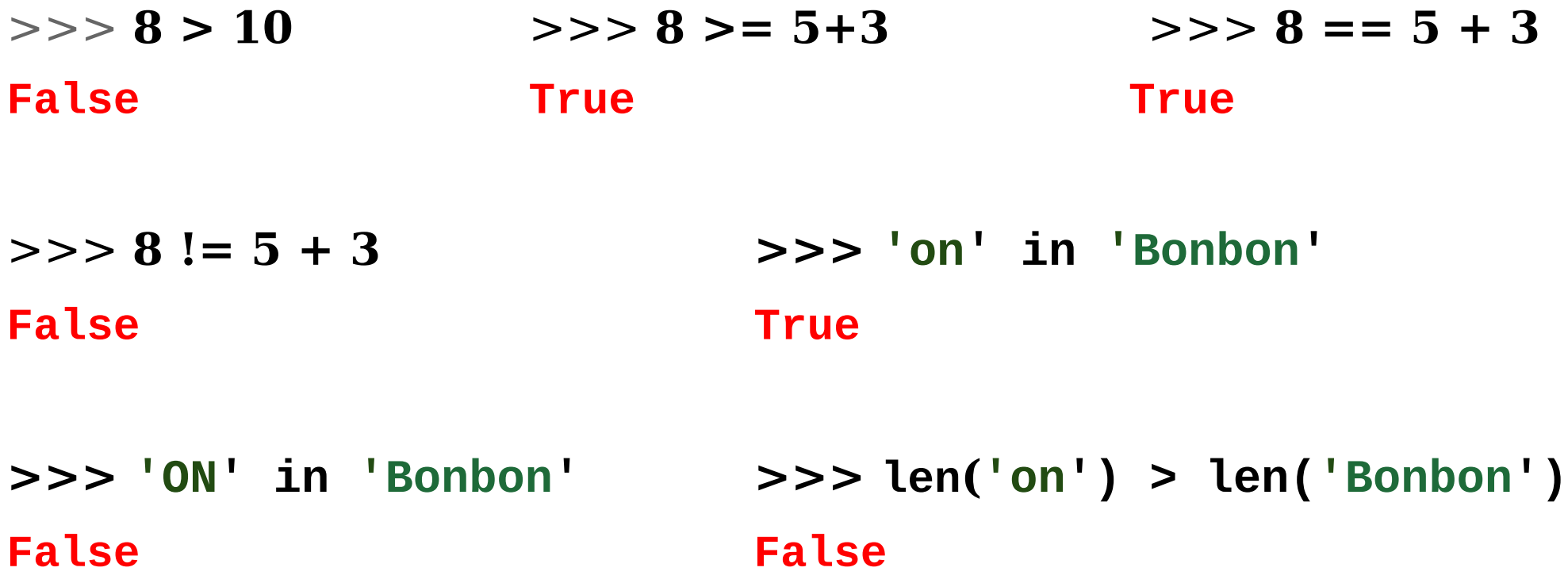

## **Bilan des opérateurs à connaître**

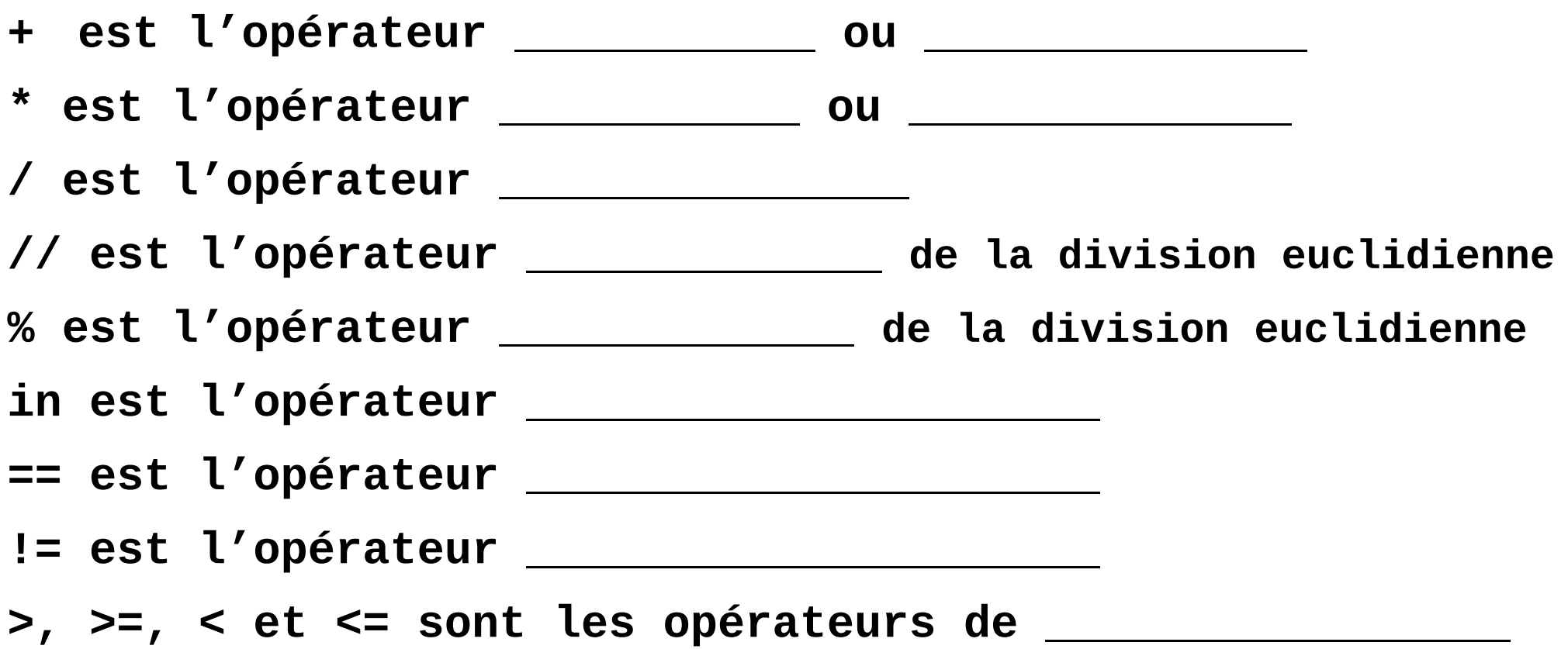

## **Bilan des opérateurs à connaître**

- **+ est l'opérateur addition ou concaténation**
- **\* est l'opérateur multiplication ou répétition**
- **/ est l'opérateur division**
- **// est l'opérateur quotient de la division euclidienne**
- **% est l'opérateur reste de la division euclidienne**
- **in est l'opérateur appartenance**
- **== est l'opérateur d'égalité**
- **!= est l'opérateur de différence**
- **>, >=, < et <= sont les opérateurs de comparaison**

# **5 – Séquentialité dans la console**

L'interpréteur exécute les lignes une par une.

Tant qu'il n'a pas fini une ligne, il ne passera pas à la suivante.

Pour comprendre un programme Python, il est donc vital de ne pas "sauter" d'instructions mais de comprendre TOUTES les lignes DANS L'ORDRE d'exécution.

# **Console interactive**

L'invite de commande est notée >>>

On valide une ligne avec ENTREE.

Impossible de modifier une ligne déjà exécutée.

En plaçant votre souris sur la console, on peut récupérer les dernières instructions avec la flèche UP.